**HaSoTec Color - Framegrabber FG-32**

**MS-Windows 3.1 MS-Windows 95, 98 MS-Windows NT Software**

**Treiber für Ad Oculos 1.0/2.0/3.0 FGIMAGE Microsoft C/C++ FGIMAGE Microsoft Visual C FGIMAGE Microsoft Visual Basic FGIMAGE Borland C FGIMAGE Borland TurboPascal**

> **FG32IMG.DLL FGIMAGE.LIB FG32VB.DLL FGTPWLIB.DLL**

> > Version 4.14D

(C) 1992 - 1998 HaSoTec GmbH, alle Rechte vorbehalten

#### **Inhalt**

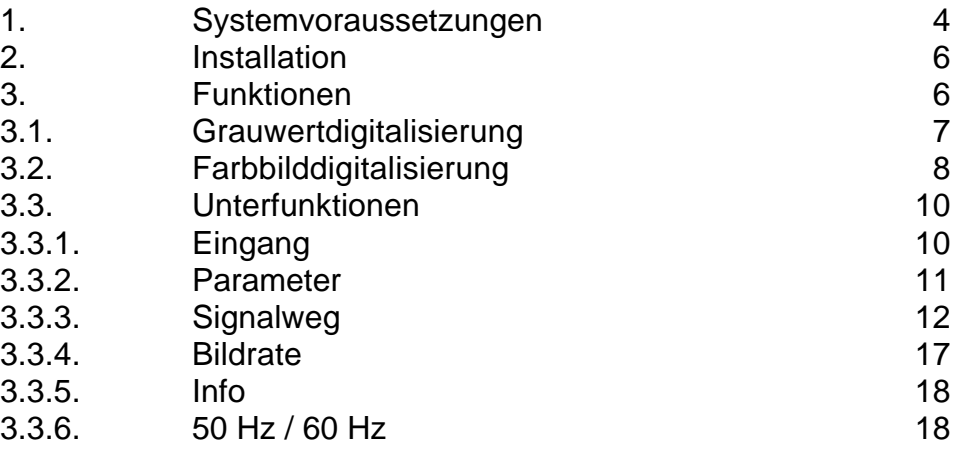

#### Ad Oculos, Falmage

## **1. Systemvoraussetzungen**

Das Programm FG32IMG ist lauffähig als Devicedriver für das Bildverarbeitungspaket Ad Oculos der DBS GmbH. Dieses Paket gehört nicht zum Standard Lieferumfang des FG-32, kann aber zu jeder Zeit bei HaSoTec nachbestellt werden.

FG32IMG setzt weiterhin voraus, daß Sie ein System mit Microsoft - Windows 3.1, 95 oder NT auf Industriestandard PC/ATs, das mit VGA - Karte ausgerüstet ist, betreiben. Mindestens 2 MByte Hauptspeicher sollten im System vorhanden sein.

Besondere Beachtung sollte die Auswahl der VGA - Karte finden. Durch das Grafiktreiberkonzept von Microsoft Windows sind alle VGA - Karten, die auf Registerebene zum VGA - Standard kompatibel sind, einsetzbar. Leider enthält der VGA-Standard für Microsoft Windows nur 16 gleichzeitig darstellbare Farben. Die Bildschirmdarstellung der 2<sup>24</sup> Farben des HaSoTec Framegrabbers FG-32 ist dabei natürlich nicht ohne beträchtliche Qualitätsverluste möglich. Der Einsatz von SVGA - Karten mit mindestens 256 Farben ist empfehlenswert. In der Regel werden solche SVGA - Karten mit geeigneten Treibern geliefert. Das Programm FG32IMG kann mit jeder Farbtiefe derartiger Grafiktreiber umgehen. Werden Grafikauflösungen mit 16 oder 256 Farben benutzt, sind zusätzliche Rechenzeiten für eine optimale Farbdarstellung unumgänglich. Diese Problematik ist im Kapitel 2.2.4. der Dokumentation von FG32CLIP ausführlicher dargestellt.

Alle Bildinformationen werden programmintern mit einer Farbtiefe von 24 bit für Farbdigitalisierung und 8 bit für die Grauwertdigitalisierung behandelt. Damit ist die Qualität der Bilddateien unabhängig von der Darstellungsqualität auf dem Bildschirm, die zwangsläufig von den Eigenschaften der Grafikkarte abhängig ist.

Für eine bewegte Darstellung der Videoquelle sind zusätzliche Systemvoraussetzungen erforderlich. Zum Erreichen hoher Bildwiederholraten gibt es die vom Programm FG32IMG genutzte Möglichkeit den Bildwiederholspeicher der Grafikkarte direkt anzuspre-

chen. Leider unterscheiden sich SVGA - Karten bei Betriebsarten mit 256 und mehr gleichzeitig darstellbaren Farben erheblich. Deshalb ist die Nutzung dieser Betriebsart in der vorliegenden Programmversion nur im Zusammenhang mit Grafikkarten möglich, die mit dem Tseng Labs Grafikcontroller ET4000 AX, AF, W32, W32i oder W32p und einem HiCOLOR RAMDAC ausgestattet sind. Unterstützt werden 32768 Farben mit Auflösungen von 640x480 und 800x600 Pixeln bei 1 MB Video RAM und 1024x768 Pixel bei 2 MB Video RAM. Auf schnellen PCs werden 32768 Farben mit Bildwiederholraten >8 Bilder pro Sekunde erreicht. Optimale Ergebnisse werden mit folgenden weit verbreiteten Grafikkarten erzielt:

Diamond Speedstar 24 /ET4000 Diamond Speedstar HiCOLOR /ET4000 2 the max VGA 32768 Colors / ET4000 LION Color Image 7 /ET4000 HiColor LION Color Image 8 /ET4000 True Color LION (Opti-)Local Bus ET4000 (HiColor) Hercules Dynamite 1MB, 2MB Cardex ET4000W32p ISA, VLB, PCI 1MB, 2MB ET6000

## **2. Installation**

Nachdem MS-Windows und Ad Oculos erfolgreich installiert worden sind, haben Sie die FG-32 Software entsprechend Abschnitt 1 installiert. In dem von Ihnen angelegten Verzeichnis befinden sich die Dateien:

> FG32IMG.DLL ADOCULOS.INI FG32COLO.SET FG32GRAU.SET

Indem Sie diese Dateien in das von Ihnen angelegte Ad Oculos Hauptverzeichnis übertragen, ist die Installation erfolgt. Wenn Sie selbst Eintragungen in die Datei ADOCULOS.INI vorgenommen haben, ist es vorteilhaft diese Datei vor der Installation gegebenenfalls umzubenennen. Die Abweichungen können dann nach einem ersten Test mit dem FG-32 wieder in die Datei ADOCULOS.INI eingetragen werden.

## **3. Funktionen**

Nachdem die Installation abgeschlossen ist, enthält Ihre Liste der Ad Oculos Funktionen die beiden neuen Funktionen:

#### FG32 Graubild FG32 Farbbild

In gewohnter Weise sind diese Funktionen mit den anderen Programmelementen kombinierbar. Die rechte Maustaste öffnet jeweils eine Dialogbox, die zur jeweiligen Funktion beschrieben wird.

## **3.1. Grauwertdigitalisierung**

Ein einfaches Setup für die Grauwertdigitalisierung können Sie durch Laden des Setups FG32GRAU.SET erhalten. Durch Aktivieren der rechten Maustaste erhalten Sie folgende Dialogbox:

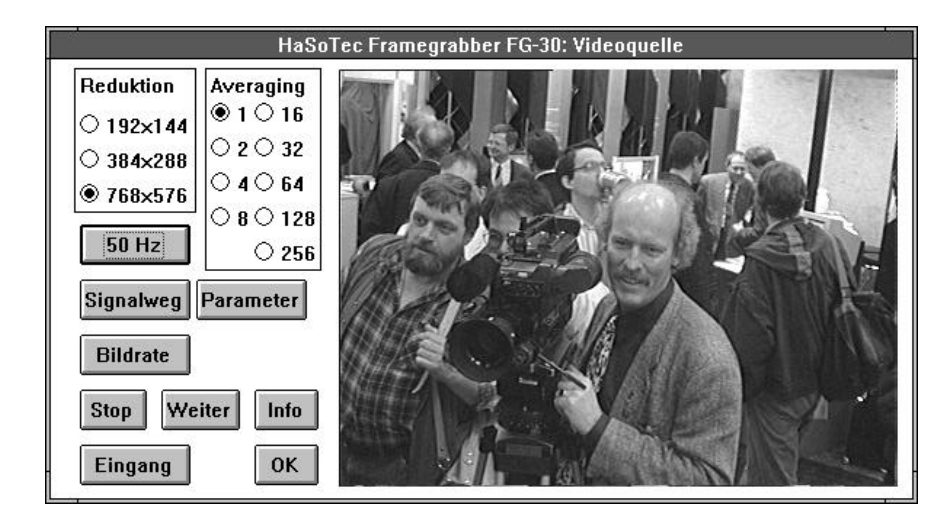

Während der Darstellung müssen alle Funktionselemente bedienbar sein. Wenn das nicht der Fall ist, muß im Dialog **Bildrate** (3.3.4.) eine höhere Zeitkonstante gewählt werden.

Weitere Dialoge sind über die Tasten **Parameter**, **Signalweg** und **Info** aktivierbar. Die darin enthaltenen Einstellmöglichkeiten werden in späteren Abschnitten beschrieben.

Bei der Erstellung komplexer Setups ist es oft ein Vorteil, wenn die prinzipielle Funktionsweise einer Funktionskette an kleineren Bilder ausprobiert werden kann. Damit verringert sich die Durchlaufzeit einer Funktionskette erheblich. Zu diesem Zweck kann in der Gruppe **Reduktion** zeitweilig eine Verringerung der Bildkantengrößen im Verhältnis **1:2** oder **1:4** vorgenommen werden.

Weil Ad Oculos 1.0 bisher nicht über Schleifenoperatoren verfügt,

wurde die Funktion **Averaging** mit in den Treiber aufgenommen. Die Funktion bewirkt eine Mittelwertbildung jedes Pixels über **2...256** Bilder. Diese Funktion wird typischerweise bei unbewegten, verrauschten Signalquellen eingesetzt.

Es gibt zwei unterschiedlich wirkende Wege, die Dialogbox zu verlassen.

- 1. Wird die Dialogbox mit laufender Darstellung verlassen, dann heißt das für eine später aktivierte Funktionskette, daß ein Bild entsprechend der aktuellen Auswahlkriterien erst zum Zeitpunkt des Startens der Funktionskette digitalisiert wird.
- 2. Wird die Dialogbox mit einem eingefrorenen Bild verlassen, dann kommt bei jedem weiteren Ablauf einer Funktionskette dasselbe eingefrorene Bild zum Einsatz. Das Einfrieren kann mit der Taste **Stop** erreicht werden. Umgekehrt hebt die Taste **Weiter** diesen Zustand wieder auf.

# **3.2. Farbbilddigitalisierung**

Die Farbbilddigitalisierung bewirkt die Übergabe der Bildinformation an drei Bildspeicher für die Komponenten rot, grün und blau. Durch diesen Schritt werden die bisherigen Funktionen von Ad Oculos 1.0 auch für die Farbbildauswertung nutzbar. Durch die Programmierschnittstelle ist es möglich, eigene, auf die Farbbildverarbeitung orientierte Funktionen zu implementieren. Um die Treiberfunktion auszuprobieren, laden Sie das mitgelieferte Setup FG32COLO.SET . Aktivieren Sie anschließend mit der rechten Mousetaste die Funktion **FG32 Farbbild.** Folgende Dialogbox wird damit aktiviert:

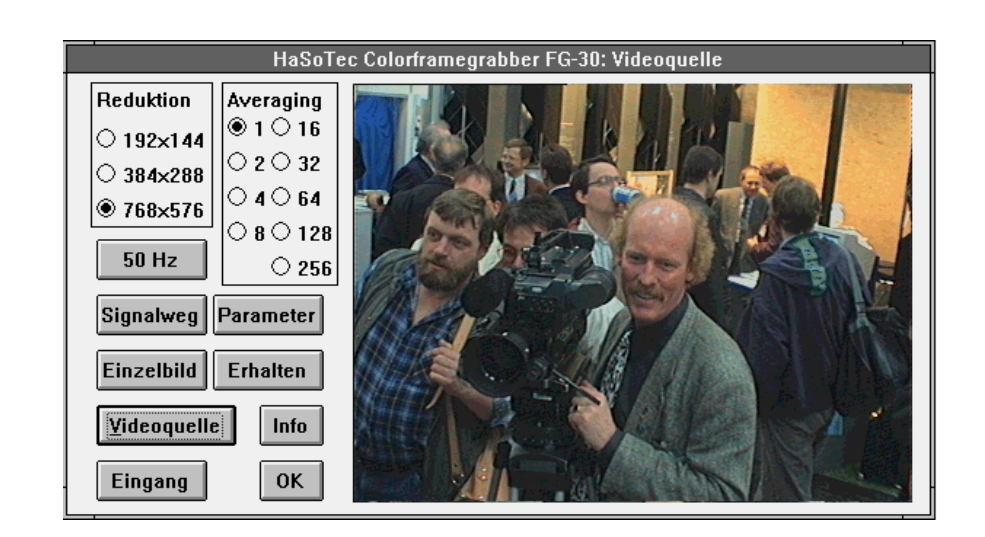

Während der Darstellung der Videoquelle sind die Funktionselemente solange nicht bedienbar, bis die Darstellung mit der Leertaste eingefroren wird. Die bewegte Darstellung der Videoquelle erfolgt in dieser Version nur, wenn eine entsprechende ET4000 Grafikkarte im HiCOLOR Mode betrieben wird. In allen anderen Fällen ist die Taste **Videoquelle** grau und damit nicht aktivierbar. In diesem Fall wird mit dem Öffnen der Dialogbox ein Einzelbild digitalisiert und dargestellt.

Weitere Dialoge sind über die Tasten **Parameter**, **Signalweg** und **Info** aktivierbar. Die darin enthaltenen Einstellmöglichkeiten werden in späteren Abschnitten beschrieben.

Bei der Erstellung komplexer Setups ist es oft ein Vorteil, wenn die prinzipielle Funktionsweise einer Funktionskette an kleineren Bilder ausprobiert werden kann. Damit verringert sich die Durchlaufzeit einer Funktionskette erheblich. Zu diesem Zweck kann in der Gruppe **Reduktion** zeitweilig eine Verringerung der Bildkantengrößen im Verhältnis **1:2** oder **1:4** vorgenommen werden.

Weil Ad Oculos 1.0 bisher nicht über Schleifenoperatoren verfügt, wurde die Funktion **Averaging** mit in den Treiber aufgenommen.

Die Funktion bewirkt eine Mittelwertbildung jedes Pixels über **2...256** Bilder. Diese Funktion wird typischerweise bei unbewegten, verrauschten Signalquellen eingesetzt.

Es gibt zwei unterschiedlich wirkende Wege, die Dialogbox zu verlassen.

1. Wird die Dialogbox verlassen, **ohne** daß die Taste **Erhalten** gedrückt wurde, dann heißt das für eine später aktivierte Funktionskette, daß ein Bild entsprechend der aktuellen Auswahlkriterien erst zum Zeitpunkt des Startens der Funktionskette digitalisiert wird.

2. Wird die Dialogbox nach dem Drücken der Taste **Erhalten** verlassen, dann kommt bei jedem weiteren Ablauf einer Funktionskette dasselbe eingefrorene Bild zum Einsatz. Ein erneutes Aktivieren der Funktionen Einzelbild oder Videoquelle erfordert zum Einfrieren erneut die Aktivierung der Taste **Erhalten**.

Mit der Taste **Einzelbild** wird die Digitalisierung eines Bildes mit der vorgegebenen Averagingzahl ausgeführt. Wenn Grafikkarten mit 256 oder weniger Farben zum Einsatz kommen, werden zusätzliche Wartezeiten für die Farbreduktion benötigt. Das Averaging erfolgt mit einer Präzision von 48 Bit/Pixel .

# **3.3. Unterfunktionen**

# **3.3.1. Eingang**

An den Framegrabber können 3 Videoquellen gleichzeitigangeschlossen werden. Mit der Funktion

Videoeingang ist der

gewünschte Eingang umschaltbar. Jedem Videoeingang ist ein indivi dueller Datensatz aller einstell baren Parameter zugeordnet. Das erleichtert es, die vorhandenen Videoquellen individuell zu konfigurie-

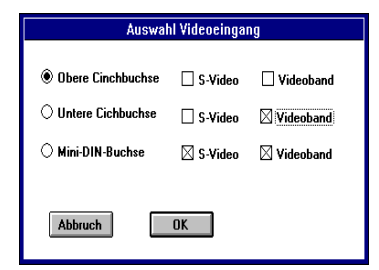

HaSoTec FG-32 6-10 Dok. 4.14D

#### ren.

Falls S-Videoquellen (getrenntes Chrominanz- und Luminanzsignal) eingesetzt werden, muß der FG-32 mit der S-Video Option ausgerüstet sein, um die Vorteile dieser Technik nutzen zu können. Für solche Videoquellen ist der Anschluß an die auf der Platine vorhandene Mini-Dinbuchse vorgesehen.

Auch alle anderen Eingänge können für S-Videotechnik genutzt werden, wenn die Chrominanzsignale über den Pfostenstecker P2 zugeführt werden.

Für jeden Eingang läßt sich Videorekorderbetrieb aktivieren. Diese Einstellung muß für optimale Ergebnisse bei der Digitalisierung von Videobandaufzeichnungen aktiviert werden. Kameras und Fernsehstudios liefern quarzgenaue Zeilenfrequenzen. Im Gegensatz dazu unterliegt die Mechanik eines Videorekorders größeren Toleranzen. Diese Differenz wird durch die gewählte Einstellung berücksichtigt, indem unterschiedliche Regelkonstanten zur Anwendung kommen. Eine Falscheinstellung bei Videobandbetrieb wirkt sich in der Regel besonders stark als Zeilenversatz aus.

### **3.3.2. Parameter**

Dieser Dialog erlaubt die Einstellung der Basisadresse und Wartetakte. Beim ersten Aufruf des Treibers müssen hier eventuell abweichende Werte eingetragen werden.

Die Werte für die **Horizontalzähler Voreinstellung** und für die **Vertikalzähler Voreinstellung** bewirken die exakte Justage des Bildes. Für Standardvideoquellen müssen diese Werte normalerweise nicht geändert werden. Eine Falscheinstellung dieser Werte kann die Digitalisierung unterbinden. Im Zweifelsfall sollte mit den Werten 82 horizontal und 10 vertikal begonnen werden und anschließend durch geringfügiges Erhöhen der Werte die Bildlage justiert werden. Die Einstellung der **Averaging Dialogeintrittsgrenze** bewirkt, daß mit Aufruf der Dialogbox zur Farb- oder Grauwertdigitalisierung der zuletzt eingestellte Averaging Wert auf den eingestellten Wert begrenzt wird. Der Wert 0 schaltet diese Funktion ab. Der Wert **Interlaced Mode** erlaubt die Einstellungen 0 und 1 und wählt zwischen 2 verschiedenen Hardwareprotokollen zur Halbbilderkennung. Die Wirkung dieser Einstellung sollte an Graubildern ohne Averaging in höchster Auflösung für jede Videoquelle ausprobiert werden. Dabei ist die Darstellung im Bildfenster heranzuziehen, weil die Dialogboxdarstellung einer Größenreduktion unterliegt.

# **3.3.3. Signalweg**

Durch die Auswahl dieses Menuepunktes erscheint ein umfangreicher Dialog zu Videostandardeinstellungen und zur automatischen Verstärkungsregelung.

Die **Gruppe Bildfrequenz** erlaubt Eingaben, die der Framegrabberlogik den Betrieb mit 50Hz und 60Hz Bildfrequenzen vorgeben. Als Einstellung wird normalerweise die automatische Erkennung gewählt. Nur in dem Fall, daß stark verrauschte Videosignale oder stark von den derzeitigen Standards abweichende Videoquellen zur Anwendung kommen, kann die Zwangseinschaltung der 50Hz oder 60Hz Betriebsart Vorteile erbringen.

Die Gruppe **Farbkorrektur** beinhaltet verschiedene Komponenten zur Beeinflussung des Farbkanals.

Der **Farbzwang**schalter kann den Framegrabber zwingen, in jedem Fall einen Farbträger auszuwerten. Diese Funktion ist normalerweise nicht aktiviert. In diesem Fall sind die später beschriebenen Farbschalter ein automatisches Kriterium, ob die Signaldekodierung farbig oder schwarz/weiß erfolgt.

#### Ad Oculos, Fglmage

Bei verrauschtem Farbträger kann eine Verbesserung durch Ein schalten des **Chroma Prefilters** erreicht werden. Für Grauwertsignale kann der Farbkanal passiviert werden, indem der Schalter **CVBS Chroma aus** aktiviert wird. Das Editierfeld **Chrominanz Verzögerung** erlaubt den Abgleich der Laufzeitunterschiede zwischen Luminanz- und Chrominanzkanal. Das Editierfeld **Farbpegel** ermöglicht eine Anpassung des Farbpegels durch die Skalierung der digitalen Farbsättigung des Farbanteils. Die Videostandards unterscheiden sich hinsichtlich der Wirkung dieses Para-

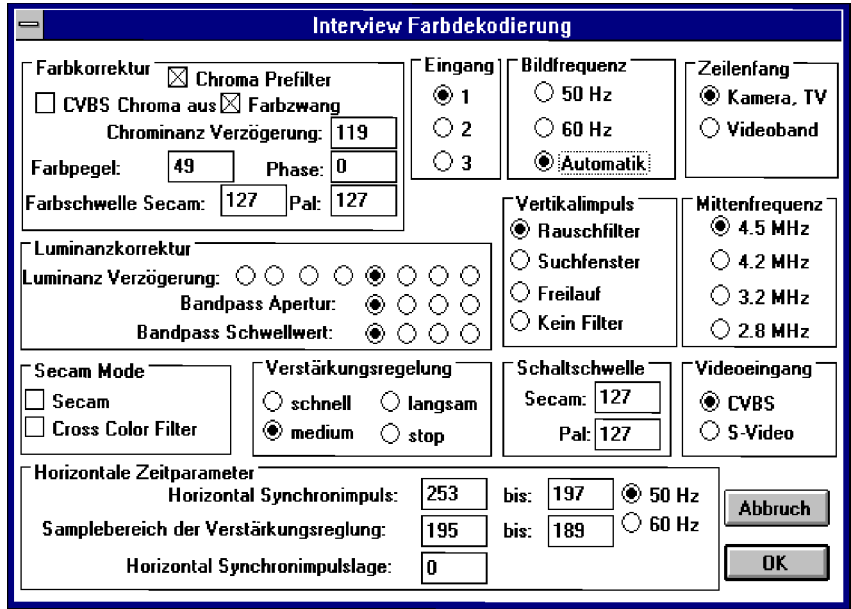

meters, gegebenenfalls können jedoch Mängel der Videoquelle oder der Einfluß großer Kabellängen korrigiert werden. Für den Fall, daß eine Videoquelle zum Einsatz kommt, bei der die Phasenlage des Chrominanzsignals von normgerechten Videosignalen abweicht, kann somit Phasenwert von -180° bis 179° geändert werden. Den Phasenwerten 0 $^{\circ}$  bis 179 $^{\circ}$  entsprechen die Eingaben 0 bis 127 und den Phasenwerten -180 $^{\circ}$  bis -1.4 $^{\circ}$  entsprechen Eingaben von 128 bis 255. Die **Farbschwellen**, die für die Farbdekodierung des PAL- und SECAM-Standards erforderlich sind, lassen sich für den jeweiligen Farbstandard vorgeben und sind hier nur zur Vollständigkeit aufgeführt.

Die Gruppe **Luminanzkorrektur** enthält Elemente, die die Auswertung der Helligkeitskomponente im Videosignal beeinflussen. In 8 Schritten können Laufzeitunterschiede im Luminanzanteil durch die Einstellung der **Luminanz- Verzögerung** ausgeglichen werden. Für ein digitales Bandpassfilter kann in jeweils 4 Schritten die **Bandpass Apertur** und der **Bandpass Schwellwert** gesetzt werden. Dieses Filter verdient auch Beachtung bei der Digitalisierung von Grauwert - Videosignalen, die zu Meßzwecken ausgewertet werden sollen. Zur vollständigen Ausnutzung der 256 - stufigen Grauwertskala im 8 - Bit - Grauwert - Mode des FG-32 sollte die Bandpass Apertur nicht in der linken Position aktiviert werden. Durch Skalierungseffekte dieses Filters wären periodische Sprünge in der Grauwertverteilung die Folge.

Die Gruppe **Secam Mode** erlaubt die Umschaltung in den SECAM Farbstandard. Wenn eine Videoquelle im SECAM Farbstandard eingesetzt wird, dann ist für den entsprechenden Eingang der Standardmode auf SECAM zu setzen. Der cross color Effekt, der im SECAM Farbstandard auftritt, kann durch Einschaltung des **SECAM cross color filter**s gemindert werden. Auch mit der Gruppe **Mittenfrequenz** lassen sich derartige Effekte, wenn erforderlich, beeinflussen. Die Charakteristik eines Filters zur Abtrennung des Farbträgers aus CVBS Signalen ist damit in 4 Stufen einstellbar.

Wenn der FG-32 mit der SVHS - Option ausgestattet ist, kann der aktuelle **Videoeingang** bei Anwendung von S-Videoquellen von der **CVBS** in die **S-Video** Betriebsart umgeschaltet werden. Bei ausgeschaltetem Farbzwangschalter entscheidet sowohl für CVBS- als auch für S-Video-Signale die **Schaltschwelle** darüber,

ob ein Farbträger ausgewertet werden soll. In 256 Stufen läßt sich die Ansprechschwelle getrennt für PAL und SECAM einstellen. Der einstellbare Wertebereich ist so gewählt, daß bei rauscharmen Signalen das Vorhandensein eines Farbträgers automatisch erkannt werden kann. Zur Abschaltung der Farbe bei vorhandenem Farbträger sind diese Parameter nicht geeignet. In diesem Fall ist der Schalter **CVBS Chroma aus** zu setzen. In der FG-32 Betriebsart zur Digitali-sierung von 8 - Bit - Grauwerten muß kein Einfluß auf den Chrominanzkanal genommen werden, weil die Hardware dann nur den Luminanzteil zur Digitalisierung auswertet.

Auch wenn für Standardvideoquellen eine Ausgangsspan-nung von 1 Volt an einem Abschlußwiderstand von 75 Ohm vorgeschrieben wird, kann man in der Praxis von zum Teil erheblichen Abweichungen von diesem Wert ausgehen.

Es gibt zahlreiche Videokameras, die ganz auf eine Verstärkungsregelung verzichten, oder bei denen nur ein unzureichender Helligkeitsbereich abgedeckt wird.

Die Verstärkungsregelung des FG-32 deckt einen weiten Eingangsspannungsbereich ab. Für die Verstärkungsregelung an Videosignalen reichen einfache Lösungen nicht aus. Eine einfache Regelung, die das Videosignal auf einen einheitlichen Spannungsbereich verstärkt oder dämpft, würde auch den Wertebereich der im Videosignal befindlichen Synchronsignale ändern. Außerdem ist es für Videoquellen typisch, daß sich die Grauwertverteilung der Helligkeitskomponente ständig entsprechend dem Bildinhalt ändert. In einem Standardvideosignal entspricht die maximal mögliche Helligkeit (etwa ein leuchtend weißes Objekt) einem Spannungswert von 1 Volt und die geringste Helligkeit (ein tief schwarzes Objekt) dem Spannungswert 0,21 Volt. Es besteht der berechtigte Anspruch an eine Verstärkungsregelung, daß ein völlig schwarzes Videobild, wie es etwa bei einer Überblendung zweier Filmszenen von einem Fernsehstudio gesendet wird, auch als schwarzes Bild digitalisiert wird. Für genau diesen Fall beinhaltet ein völlig normentsprechendes Videosignal mit einem Pegel von 1 Volt jedoch nur Spannungswerte von 0 bis 0,21 Volt. Diesem scheinbaren Widerspruch muß eine Verstärkungsregelung Rechnung tragen.

Im professionellen Videobereich hat sich die auch beim FG-32 realisierte Lösung durchgesetzt. Betrachtet man eine Fernsehzeile eines Videosignals, so findet man zeitlich vor und nach jedem horizontalen Synchronimpuls sogenannte Schwarzschultern. Diese Schwarzschultern haben eine bestimmte Dauer und treten periodisch vor und nach dem Bildinhalt tragenden Teil einer Zeile auf und haben die der Farbe schwarz entsprechende Spannung. Eine Schwarzschulter ist bei der Verstärkungsregelung des FG-32 die Referenz für die Farbe schwarz. In der Dialogbox kann die Lage der Schwarzschulter eines Videosignals durch die Werte "**Samplebereich der Verstärkungsreglung**" in weiten Grenzen zugeordnet werden. Mit der richtig gewählten Einstellung können selbst abnorme Videoquellen korrekt geregelt werden.

Die automatische **Verstärkungsregelung** kann weiterhin auf die drei Regelkonstanten **schnell, langsam und mäßig** eingestellt werden. Damit kann die Regelung dem Charakter der Signaländerungen angepaßt werden. Eine weitere Einstellmöglichkeit ist das Einfrieren der Regelung. Diese Einstellung hat besondere Bedeutung, wenn es um die Meßdatenerfassung aus Videosignalen geht. Wird diese Einstellung für den Betrieb des FG-32 gewählt, findet mit dem Einschalten eines Videoeingangs eine automatische Einmeßprozedur statt. Ist zu diesem Zeitpunkt ein definiertes Videosignal am Eingang, dann werden die Helligkeitswerte geeicht. Jede folgende Digitalisierung enthält danach absolute Meßwerte für die Helligkeit.

Bei Einsatz eines FG-32 mit S-Video Option werden Chrominanzsignale unabhängig vom Luminanzkanal entsprechend den in dieser Dialogbox getroffenen Einstellungen äquivalent geregelt. Alle Einstellungen zu den **horizontalen Synchronimpulsen** sind ausschließlich für an den FG-32 ansteckbare Erweiterungen von Bedeutung.

In der Gruppe **Vertikalimpuls** werden Einstellungen zu der Interpretation der vertikalen Synchronisationsimpulse vorgenommen. Für den Betrieb von Standardvideoquellen sollte das digitale Rauschfilter eingeschaltet sein. Es gewährleistet eine sicher Bildsynchronisation selbst bei stark verrauschten Videosignalen.

#### **3.3.4. Bildrate**

Für die Grauwertdigitalisierung läßt sich eine Bildrate vorgeben. Angegeben wird die Zeitperiode in Millisekunden, in der die Videoquelle abgefragt und dargestellt wird. In Abhängigkeit von der Rechnergeschwindigkeit ist ein geeigneter Wert zu finden. Reicht die Systemgeschwindigkeit für die vorgenommene Einstellung nicht aus, dann werden andere Elemente der Dialogbox nicht mehr bedienbar. Wenn Ihr Rechner so langsam ist, daß selbst diese Dialogbox nicht mehr darstellbar ist, dann schafft das Löschen der Konfigurationsdatei FG32.CFG im Ad Oculos Hauptverzeichnis Abhilfe für einen erneuten Programmstart. Ist der Wert für Ihr System einmal korrekt eingestellt, gibt es später keine Grüne, diesen Wert zu ändern. Der zuletzt eingestellte Wert wird in der Konfigurationsdatei für die spätere Ad Oculos Nutzung mit Verlassen der Dialogbox automatisch gespeichert.

### **3.3.5. Info**

Dieser Menuepunkt zeigt eine Textbox, die Informationen und die Versionsnummer der Software enthält. Die erste Zahl der Versionsnummer sollte mit der Versionsnummer der Anwenderdokumentation übereinstimmen.

# **3.3.6. 50 Hz/ 60 Hz**

Diese Taste bewirkt ein Umschalten der Grundauflösung zwischen US-Norm und europäischen Standards. Für die Arbeit in einer der Normen PAL, SECAM oder NTSC müssen die Einstellungen im

Punkt 3.3.4. korrekt sein. Im Zweifelsfall ist der Wert für die Bildfrequenz auf Automatik zu setzen und die Einstellung der Checkbox SECAM zu prüfen.